# **Fakturering**

**[Fakturera besök >](https://support.antwork.se/pages/viewpage.action?pageId=25493642) [Fakturor enskild patient >](https://support.antwork.se/pages/viewpage.action?pageId=16679165) [Fakturor du inte får betalt för >](https://support.antwork.se/pages/viewpage.action?pageId=29163673) [Extra text/meddelande på faktura >](https://support.antwork.se/pages/viewpage.action?pageId=33783898) [Fakturera tjänster >](https://support.antwork.se/display/SGX/Skapa+faktura) [Byta betalsätt >](https://support.antwork.se/pages/viewpage.action?pageId=67634030) [Logotype >](https://support.antwork.se/display/SGX/Logotype)**

## **Hantera fakturor**

I SGX hanteras inte delbetalning, därför måste beloppet stämma överens med fakturan vid kreditering/kvittering.

#### Under:

### **Ekonomi**

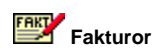

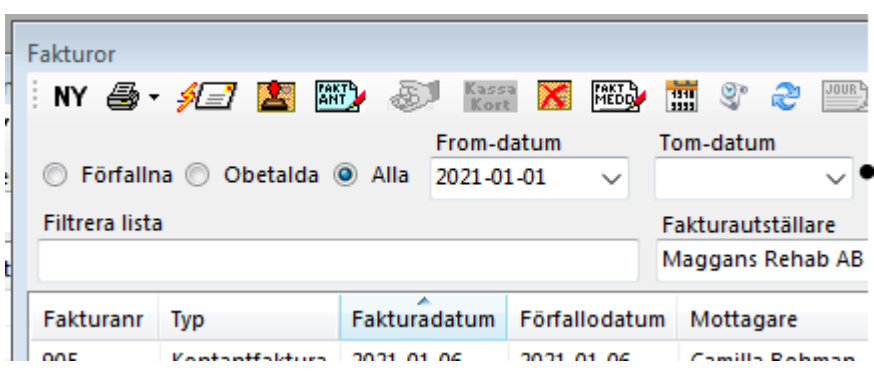

..listas dina fakturor. Förfallna fakturor färgmarkeras.

Du kan skriva ut listan genom att högerklicka och välja "Skapa PDF".

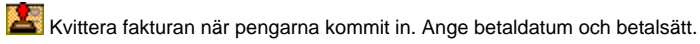

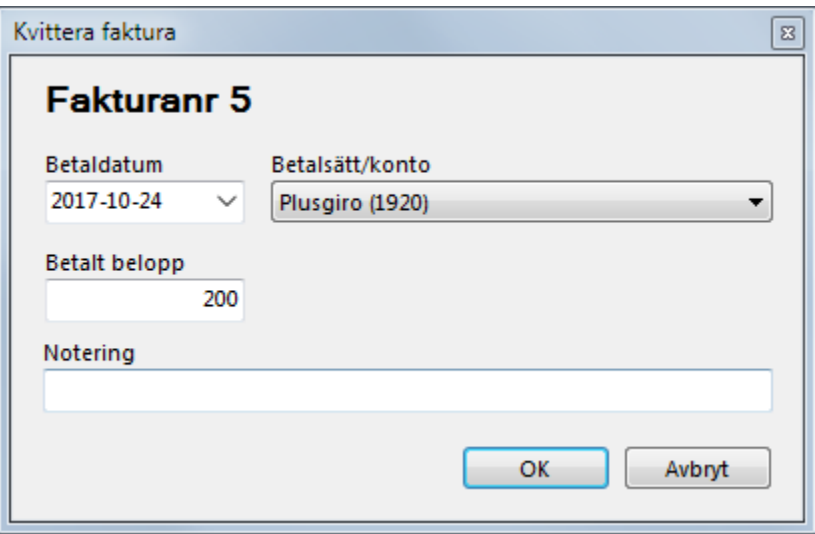

Kreditera fakturan. Det **[skapas en kreditfaktura](https://support.antwork.se/pages/viewpage.action?pageId=21692897)** som du kan skicka via E-post eller skriva ut.

Om du krediterar en obetald faktura kommer både original fakturan och kreditfakturan att sättas till betalda.

Om du krediterar en betald faktura kommer kreditfakturan att sättas till obetald och du "kvitterar" den via återbetalning den du skickat/betalat tillbaka pengarna.

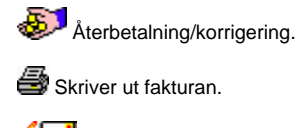

Skickar fakturan med mail.

## Påminnelse

Om du skickar en obetald, förfallen faktura med e-post ändras fakturameddelandet till:

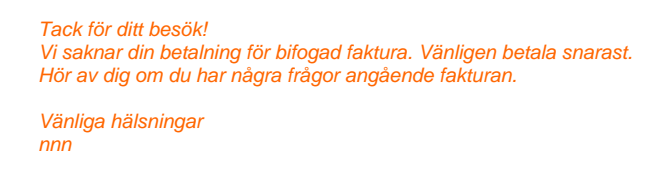

Du kan även skapa en egen mall så då skall heta "Fakturapåminnelse" och vara en E-postmall.

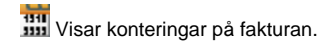

Bara för information, inget kan ändras här. Du kan skriva ut listan genom att högerklicka och välja "Skapa PDF".

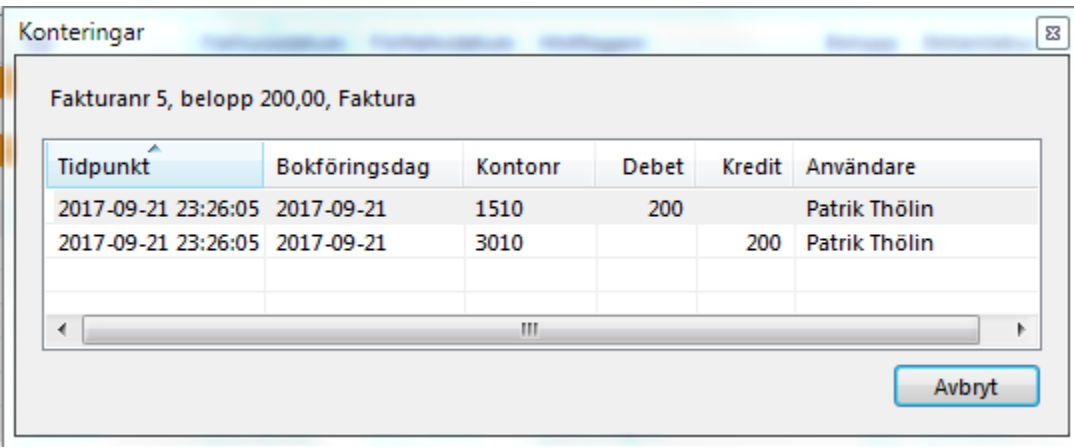